# **KENWO**

# KCA-R70FM Instruction Manual Addendum:

## *Kenwood Music Keg features*

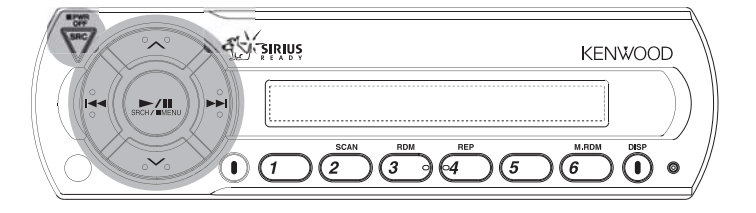

### Playing Songs

### *Select the Kenwood Music Keg*

Press the [SRC] button repeatedly until the display reads "CHANGER"

### *Selecting playlists:*

Press the  $[\wedge]$  button to move to the next playlist

Press the  $[\vee]$  button to move to the previous playlist

### *Selecting songs:*

Press the [>>l] button to skip to the next song

- Press the [K<] button to skip to the previous song
- The selected song plays automatically

### *Pausing a song:*

Press the [>/ll] button to pause the song; press the button again to resume playing the song

#### *Scanning songs:*

You can play the first part of each song in the selected playlist and select the song you want to listen to

Press the [SCAN] button to begin scanning songs Press the [SCAN] button again when you hear the song you want to play

### *Random Play:*

Play all the songs in a playlist or in the Music Keg in random order

Press the [RDM] button to play all of the songs in the currently-selected playlist randomly; press the button again to stop Random Play

Press the [M.RDM] button to play all of the songs in the Music Keg randomly; press the button again to stop Random Play

- Press the [>>l] button to skip to the next randomly selected song
- When Random Play is active, the "RDM" indicator illuminates. In [RDM] mode the track number flashes; in [M.RDM] mode the disc and track numbers flash.

#### *Repeat Play:*

You can repeat a single song, or all the songs in a playlist

Press the [REP] button to repeat the current song Press the [REP] button again to repeat all the songs in the currently-selected playlist

Press the [REP] button again to stop Repeat Play

### Viewing Information on the Display

Press the [DISP] button repeatedly to cycle through the following information (up to 36 characters): P.TIME (elapsed time of the current song) D.TITLE (name of the current playlist) T.TITLE (name of the current track)

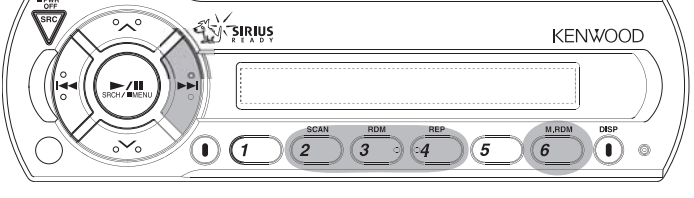

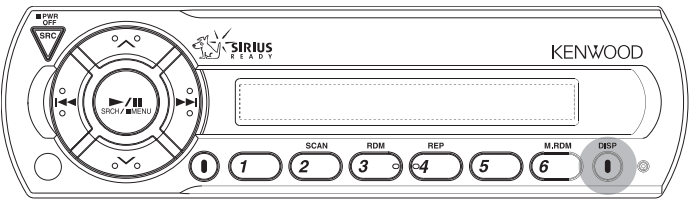

### *Kenwood Music Keg connection note*

If you are using the KCA-R70FM and a Kenwood Music Keg with a head unit that has an Aux (preamp) Input, you can connect the Music Keg's preamp outputs directly to the head unit's Aux Inputs and use the KCA-R70FM to control the Music Keg without using the FM modulator for the audio signal. Consult the instruction manuals for the Music Keg and the head unit for further information.

# KENWO

# KCA-R70FM Instruction Manual Addendum:

### *Sirius Satellite Radio tuner features*

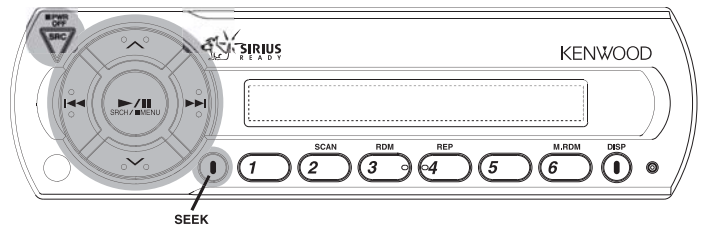

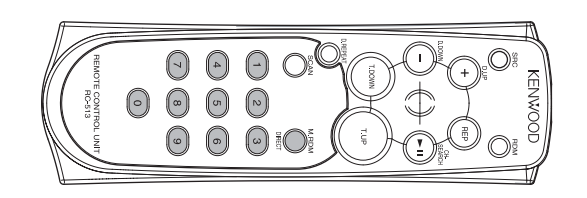

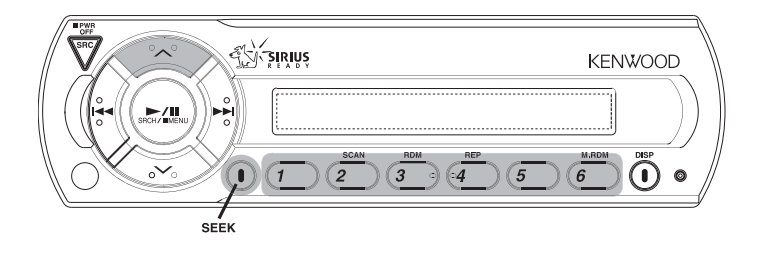

# *Select the Sirius mode:*

Press the [SRC] button until the display reads "SIRIUS"

*Selecting a Category:*

### Press the [SRCH (>/ll)] button

Listening to Radio Stations

Press the  $[\wedge]$  button to move to the next category

Press the  $\lfloor \bigvee \rfloor$  button to move to the previous category

### *Selecting a Channel:*

Press the [>>l] button to skip to the next channel Press the [K<] button to skip to the previous channel

### *Scanning Channels:*

Press the [SEEK] button so the display shows "SEEK 1" Press and hold the [SEEK] button for at least one second Release the [SEEK] button when you hear the channel you want to listen to

### *Selecting a Channel Directly (using the remote):*

You can use the remote to select a channel directly by number

Press the [DIRECT] button on the remote

Use the remote's number buttons to enter the channel number Press the [K<] or [>>I] button to receive the channel

- You can select up to Channel number 223
- If you don't press a button for 10 seconds, the Direct Access mode is automatically cancelled

### Using Station Presets with Sirius Satellite Radio

### *Select the Preset Band:*

Press the  $\left[\bigwedge\right]$  button. The Preset Band cycles between SR1/SR2/SR3/SR4 with each press of the button.

### *Entering a Channel in memory:*

Press the  $[\wedge]$  button to select the desired Preset Band Select the Channel you want to put into memory (see above) Press and hold a preset [#1] - [#6] button for at least 2 seconds to memorize the station in that position

• The preset number display will blink once

### *Selecting a Preset Channel:*

Press the [^] button to select the desired Preset Band Press the desired preset button  $[#1]$  –  $[#6]$ 

### *Scanning Preset Channels*

Press the [SEEK] button so the display shows "SEEK 2" Press the [>>l] button to skip to the next preset Press the [K<] button to skip to the previous preset

### Viewing Information on the Display

Press the [DISP] button repeatedly to cycle through the following information:

CHANNEL (name of the current channel) SONG (name of the currently-playing song) ARTIST (name of the currently-playing artist) CATEGORY (name of the current category) ALBUM (name of the current album)

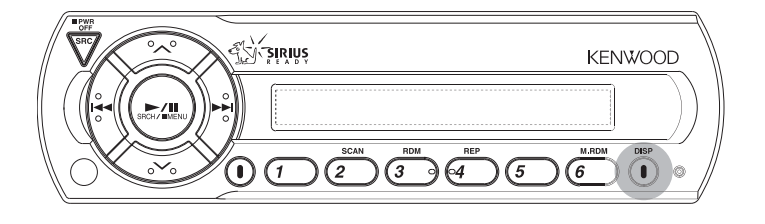